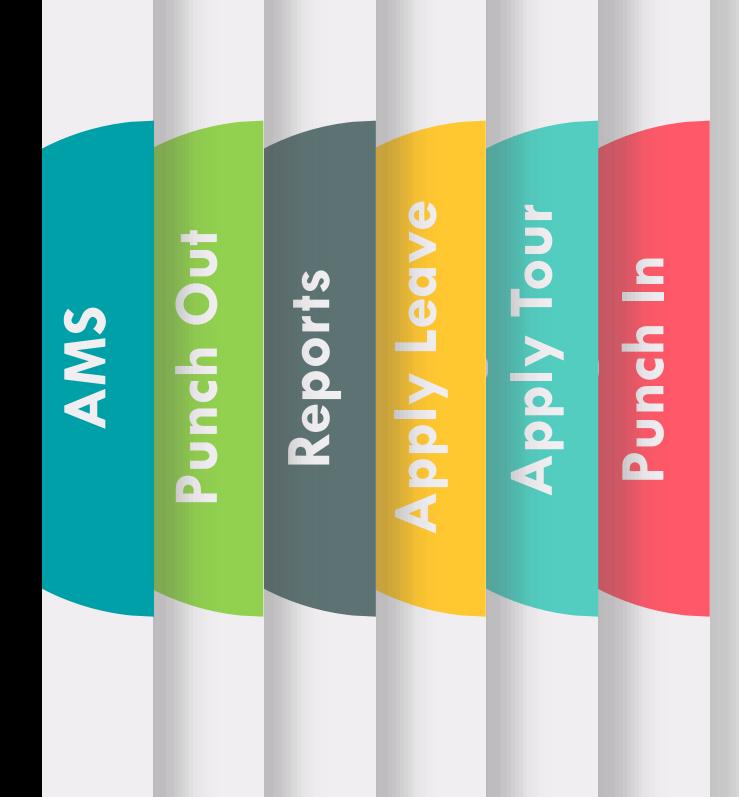

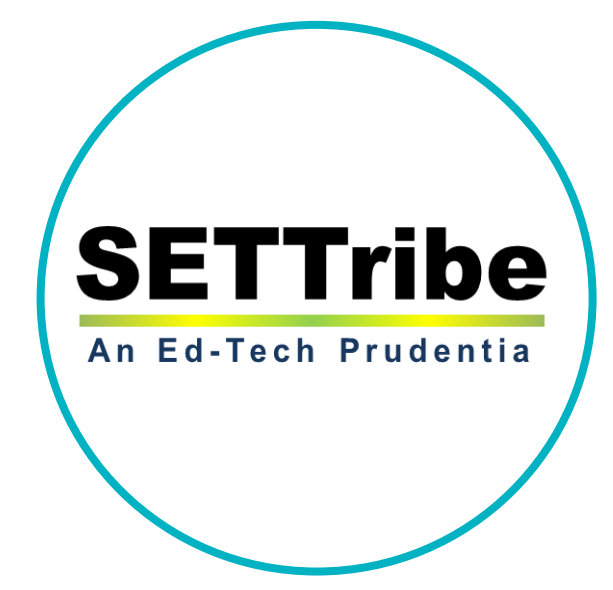

जिल्हा परिषद नांदेड ची क्यू आर कोड बेस्ड अटेंडन्स मॅनेजमेंट सिस्टीम हाताळण्यासाठी मार्गदर्गक सुचना हेल्पलाइन क्र. 9579505469

## QR Code based AMS अॅप वापरण्यासाठी महत्वाच्या मार्गदर्शक सुचना :

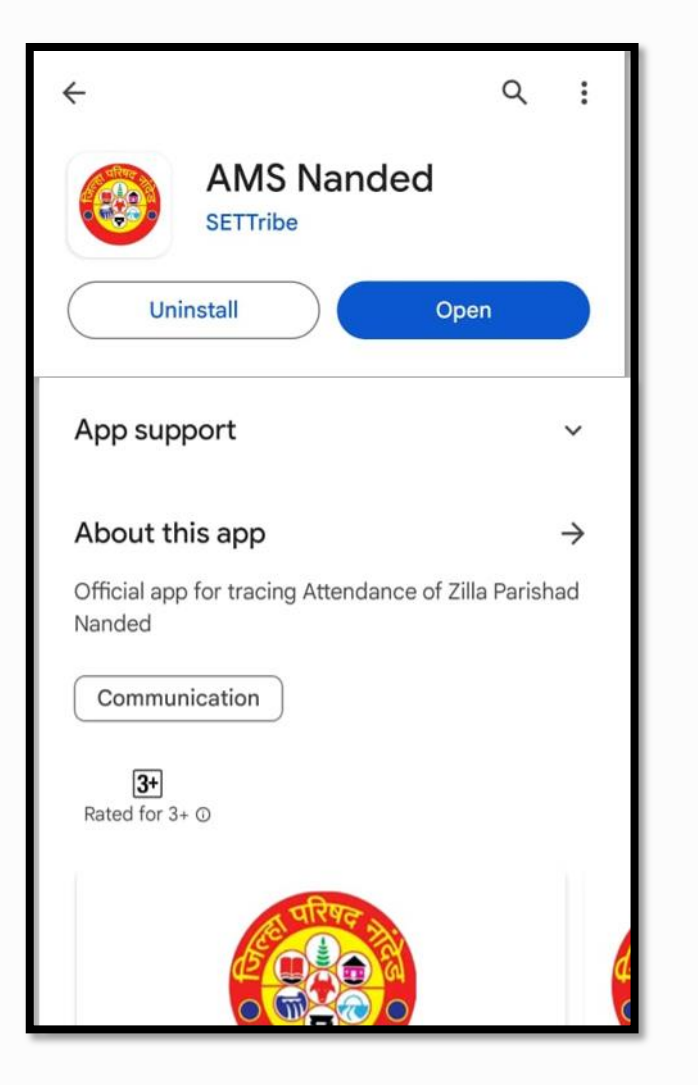

- गूगल प्ले स्टोअर वर अपडेटेड व अधिक सुरक्षित अॅप उपलब्ध झालेले असून सध्या आपल्या मोबाइलमध्ये असलेले अॅप अनइंस्टॉल करून गूगल प्ले स्टोअरवरील ॲप इंस्टॉल करून घ्यावे.
- प्ले स्टोअर वर असलेल्या अॅपची लिंक :

[https://play.google.com/store/apps/details?id=com.settribeitsolution](https://play.google.com/store/apps/details?id=com.settribeitsolutions.nandedams) s.nandedams

- अधिक सहाय्यासाठी कृपया 9579505469 ह्या क्रमांकावर कॉल किंंवा व्हॉट्सअप किा.
- हेल्पलाइन ची वेळ सोमवाि ते र्नीवाि सकाळी 11 ते सायांकाळी 5 पयंत.

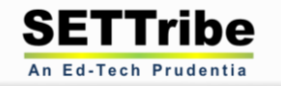

### Invalid User Credentials असा एरर मेसेज येत असल्यास:

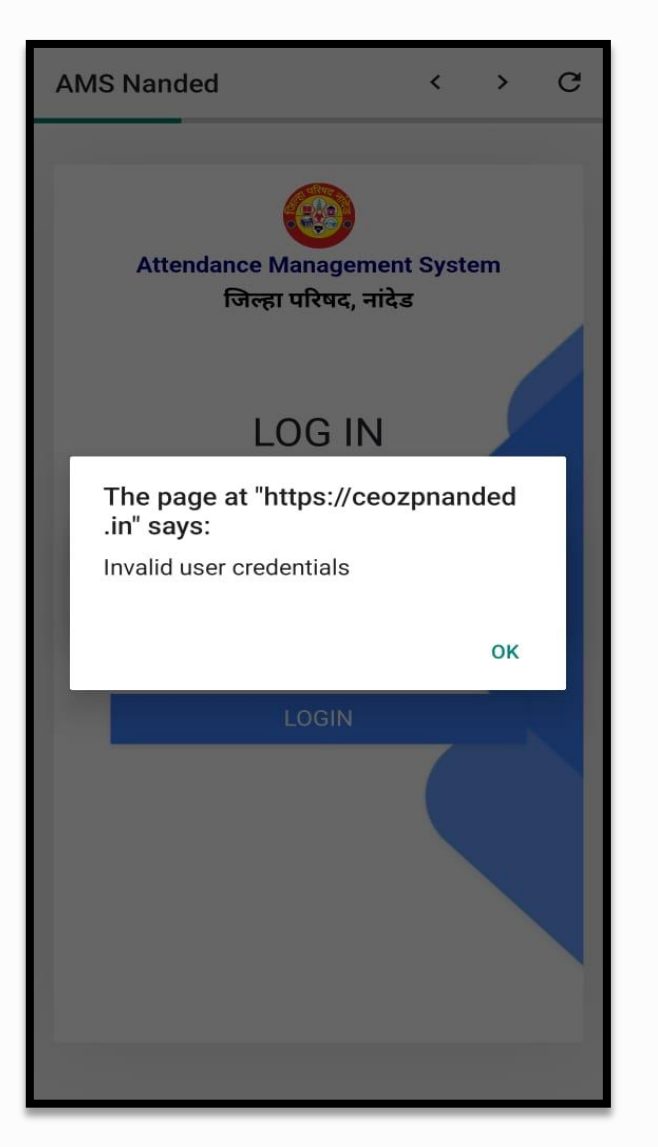

- कर्मचाऱ्यांनी कार्यालय प्रमुखांशी संपर्क साधावा.
- कार्यालय प्रमुखांनी ऑफिस अॅडमिन आयडी ने AMS वेबसाइटवर लॉगिन करून सदर कर्मचारी यादीमध्ये दिसत असल्याची खात्री करावी.
- यादीमध्ये कर्मचारी नसल्यास Add Employee ह्या सुविधेचा वापर करून सदर कर्मचाऱ्यांना आपल्या ऑफिस मध्ये अॅड करावे.
- कमगचािी आता लॉर् इन करून उपजस्िती नोंदवूर्कतात.
- कर्मचारी अॅड केल्यानंतरही उपस्थिती नोंदवू शकत नसल्यास 9579505469 ह्या मोबाइल क्रमांकावर तक्रार नोंदवावी.

An Ed-Tech Prudentia

## Device Current Location is ... km away असा एरर मेसेज येत असल्यास:

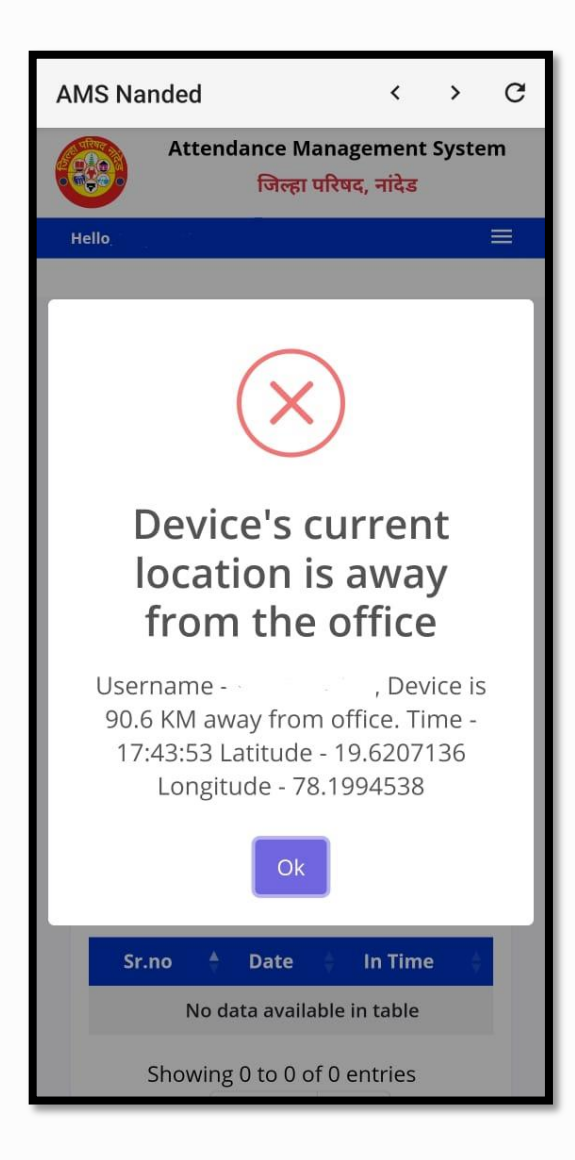

- कर्मचाऱ्यांनी आपल्या मोबाइलचे इंटरनेट व GPS व्यवस्थित सुरू असल्याची खात्री करून घ्यावी.
- स्कॅन करत असलेला क्यू आर कोड कलर कॉपी व उत्तम प्रिंट क्वॉलिटीचा असल्याची खात्री करून घ्यावी.
- क्यूआि कोड र्ाळेच्या, कायागलयाच्या दर्गनी भार्ात म्हणिेच मुख्य दिवाज्यावि / िवळ असावा.
- कार्यालय प्रमुखांशी संपर्क साधून सॉफ्टवेअर मध्ये आपली नोंद ह्याच कार्यालयात असल्याची खात्री करून घ्यावी.
- वरील सर्व बाबींची पुर्तता झाल्यानंतरही पंच इन / आउट करू शकत नसल्यास आपल्या सहकाऱ्यांच्या मोबाइलवर आपल्या आयडी ने लॉगिन करून तात्पुरते पंच इन / आउट करून घ्यावे व 9579505469 ह्या मोबाइल क्रमांकावर तात्काळ तक्रार नोंदवावी.

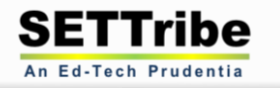

3

# कर्मचारी कार्यालयाव्यतिरिक्त इतर ठिकाणी जात असल्यास टूर कसा अप्लाय करावा ?

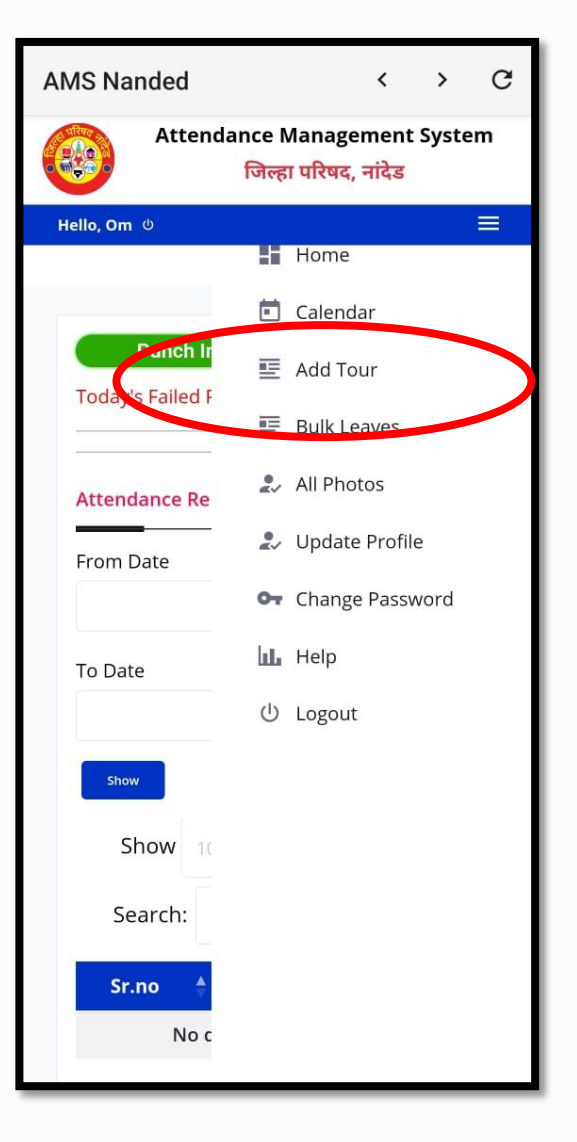

• कर्मचाऱ्यांनी दिलेल्या लॉगिन आयडी चा वापर करून AMS अॅपवर लॉगिन करावे.

4

An Ed-Tech Prudentia

- मुख्य मेन्यु मध्ये असलेल्या Add Tour ह्या बटणवर क्लिक करा.
- टूर ची तारीख निवडा.
- दिलेल्या सुचिमधून टूर चे कारण निवडा किंवा इतर कारण असल्यास नमुद करा.
- सबमिट बटणवर क्लिक करा.

( आपण अप्लाय केलेला टूर कार्यालय प्रमुखांनी अप्रुव्ह करणे अनिवार्य आहे. अन्यथा महिनाअखेर निघणाऱ्या रिपोर्टमध्ये अनुपस्थिती नोंदवली जाइल. )

### एका कर्मचाऱ्याला एकाहुन अधिक कार्यालयात पंच इन करावयाचे असल्यास :

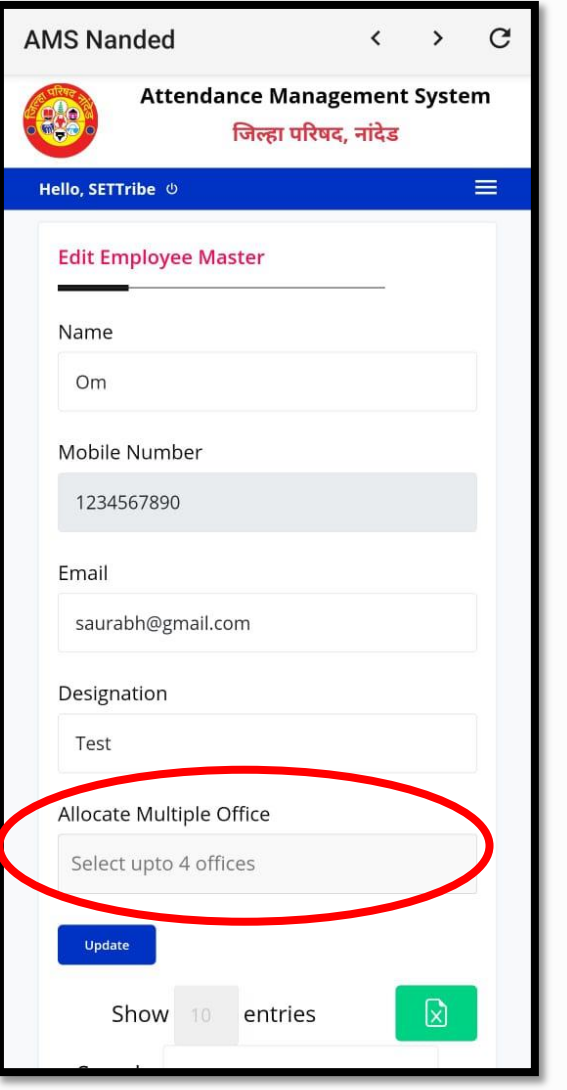

- कार्यालय प्रमुखांनी ऑफिस अॅडमिन आयडी ने AMS वेबसाइटवर लॉगिन करून:
	- यादीमध्ये सदर कर्मचाऱ्यांच्या नावासमोर असलेल्या Edit बटणवर क्लिक करा.
	- Allocate Multiple Office ह्या फिल्ड च्या यादीमधून एकापेक्षा जास्त ऑफिसेस (कमाल मर्यादा 4) सिलेक्ट करा.
	- Update बटणवर क्लिक करा.
- आता सदर कर्मचारी तुम्ही अलोकेट केलेल्या सर्व कार्यालयांमधून पंच इन / पंच आउट करू शकतील.

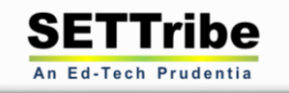

5

## कार्यालयाचे लोकेशन सेट / रिसेट करण्यासाठी मार्गदर्शक सुचना :

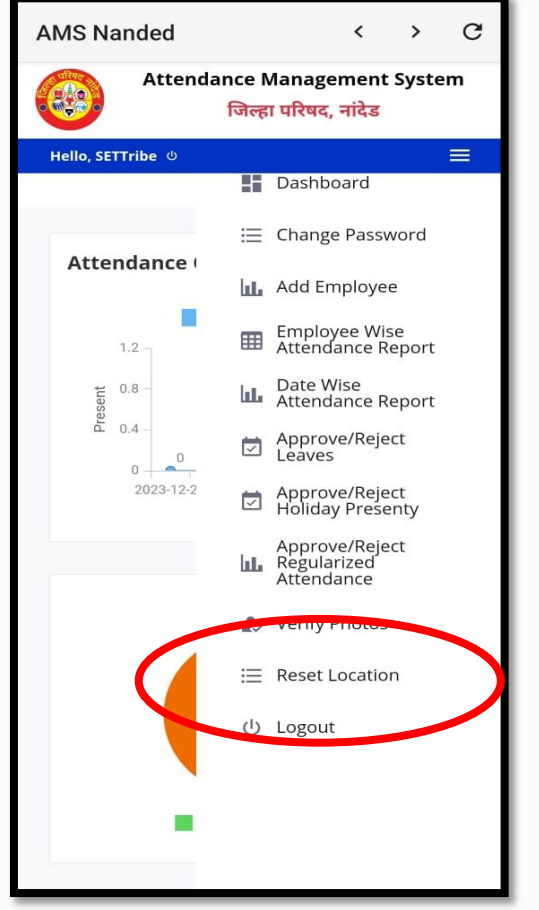

- ऑफिस लोकेशन कार्यालय प्रमुखांनी फक्त एकदाच सेट करणे अपेक्षित असून सोमवार दि. 1 जानेवारी 2024 पर्यंतच रिसेट लोकेशन चा ऑप्शन उपलब्ध असणार आहे.
- ऑफिस लोकेशन सेट / रिसेट करण्यासाठी दिलेला ऑफिस ॲडमिनिस्ट्रेटर चा युजर आयडी व पासवर्ड सर्व कर्मचाऱ्यांना देऊ नये.
- ऑफिस ॲडमिनिस्ट्रेटर चा युजर आयडी व पासवर्ड कार्यालय प्रमुखांनीच ऑफिस लोकेशन सेट करण्यासाठी किंवा रिपोर्ट डाउनलोड करणेसाठी वापरावा.
- दि. 2 जानेवारी 2024 पासून ऑफिस लोकेशन रिसेट चा ऑप्शन कार्यालय प्रमुखांना उपलब्ध असणार नाही ह्याची कृपया नोंद घ्यावी. काही कारणास्तव ऑफिस लोकेशन रिसेट करण्याची गरज भासल्यास कार्यालय प्रमुखांनी जिल्हा परिषदेस संपर्क साधावा.

 $\square$  एक पेक्षा जास्त कार्यालयांमध्ये कार्यरत कर्मचाऱ्यांच्या मल्टि लोकेशन साठी मार्गदर्शक सुचना पृष्ठ क्र. 5 वर दिलेल्या आहेत.

 $\Box$  टूर वर (कार्यालयीन दौऱ्यावर) असणाऱ्या कर्मचाऱ्यांसाठी टूर अप्लाय करण्यासाठीच्या मार्गदर्शक सुचना पृष्ठ क्र. 4 वर दिलेल्या आहेत.

टिप : मार्गदर्शक व्हिडिओ <u>[www.ceozpnanded.in/ams](http://www.ceozpnanded.in/ams)</u> ह्या लिंकवर तसेच अॅप च्या मेन्यु मध्ये दि. 1 जानेवारी 2024 पर्यंत उपलब्ध करून दिले जातील.

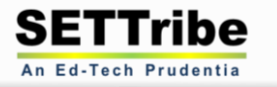

6

### QR Code based AMS अपच्या सुरक्षिततेसंबंधी:

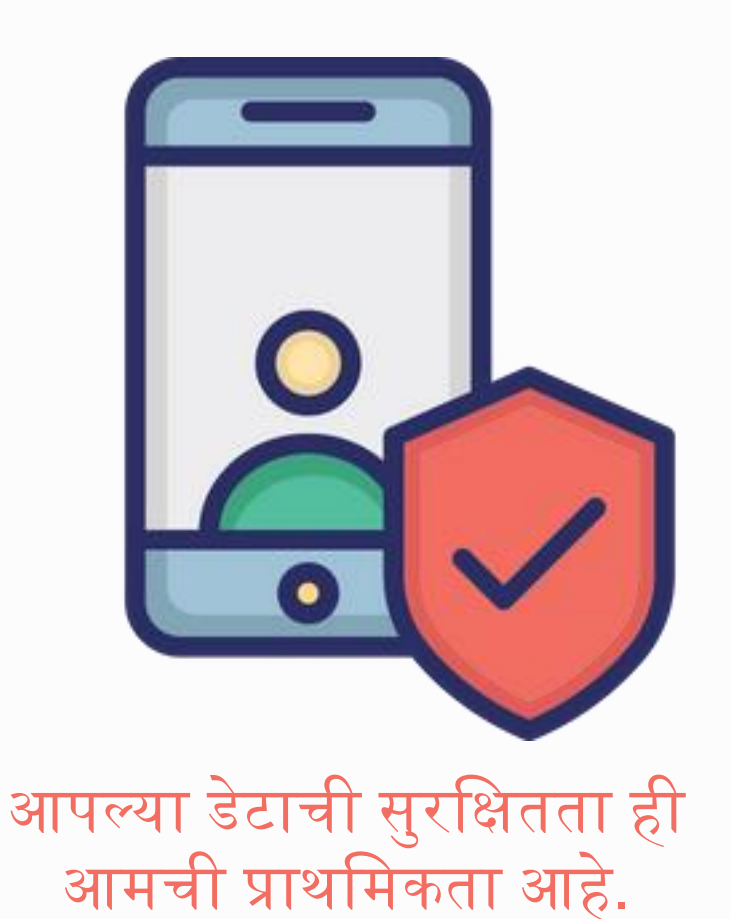

- QR Code based Attendance Management System (AMS) ह्या अॅपची अंतर्गत सुरक्षा पडताळणी (Security Audit) करुनच सदर अॅप आपल्याला वापरासाठी उपलब्ध करून देण्यात आले आहे.
- गूगल प्ले स्टोअर वर अॅप होस्ट होण्यापूर्वी गूगल द्वारे अॅपची परिपूर्ण पुनःपडताळणी केली जाते. त्यानंतरच सदर अॅप चे होस्टिंग केले जाते.
- हॅकर्स द्वारे हॅकिंगचा प्रयत्न झाल्यावरही अॅपचे सर्व्हर व अॅपमधील डेटा ह्याला कोणताही धोका उत्पन्न होऊ नये ह्यासाठी परिपूर्ण प्रतिबंधात्मक उपाययोजना (जसे सेक्युरिटी सर्टिफिकेट, सेक्युअर फायरवाल, दैनंदिन बॅकअप, इ.) सेटट्राइब द्वारे व त्रयस्थ संस्थेद्वारे केलेली आहे.
- हे अॅप आधार लिंक नसल्यामुळे आपला आधार क्रमांक आमचेद्वारे घेण्यात येत नाही. त्यामुळे आधार लिंक बाबींचा गैरवापर होण्याची शक्यता नसते.

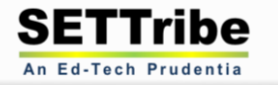

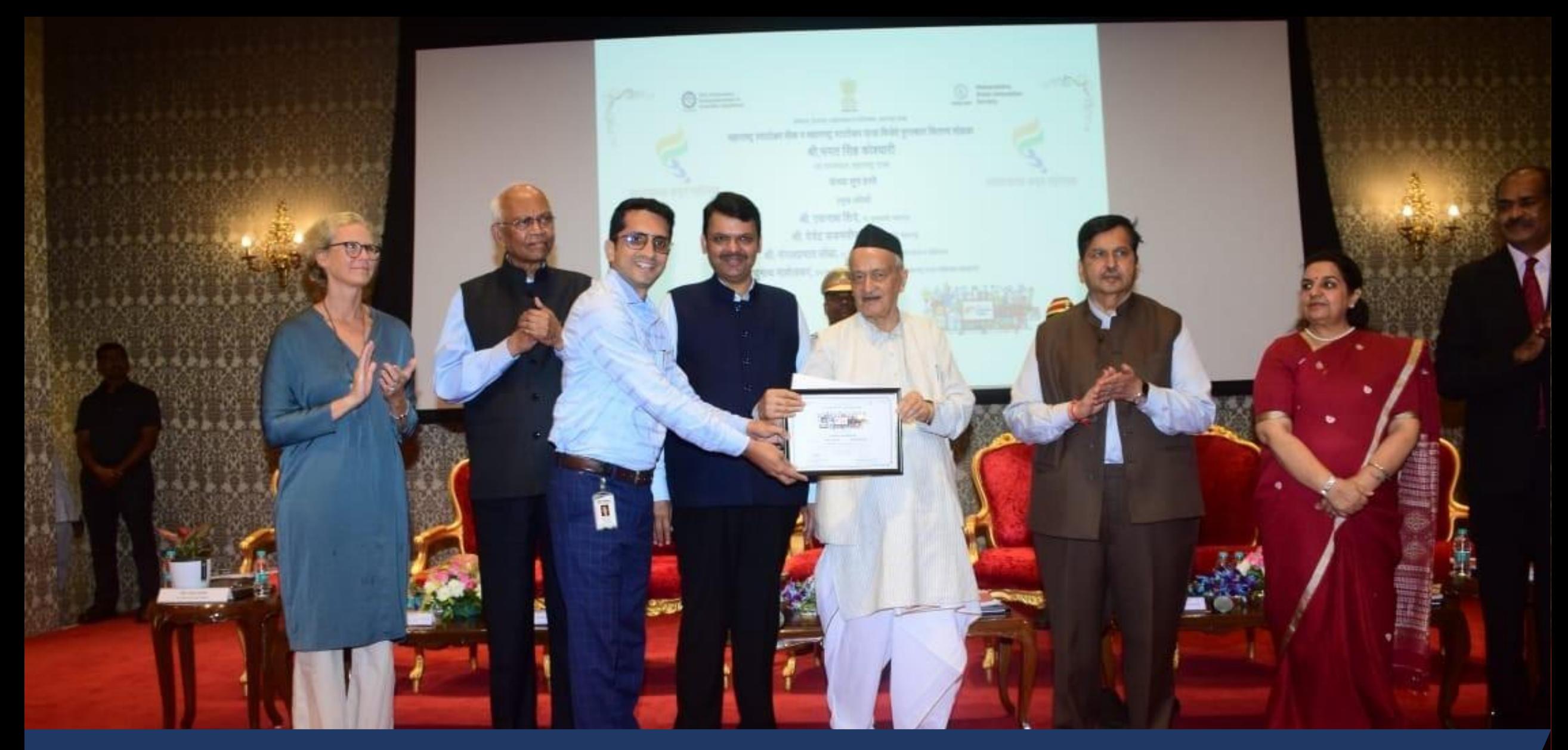

सेटट्राइब च्या क्यू आर कोड बेस्ड अटेंडन्स मॅनेजमेंट सिस्टीमला महाराष्ट्र शासनातर्फे इ-प्रशासनामध्ये नाविन्यपूर्ण सॉफ्टवेअरसाठी गौरवण्यात आले आहे.